# Get Desired Result In RedHat Exam By Using EX294 Dumps Pdf

When graduates join office they are usually thinking mainly about the joy of life but soon they discover that they have to start thinking about their future and success in the Red Hat Certified Engineer (RHCE) exam for Red Hat Enterprise Linux 8 Exam. For many individuals, this period is hard because they are not quite ready to take a step forward to a grown-up life and accept the responsibilities to take care of themselves. Many employees do not realize that preparing for the Red Hat Certified Engineer certification is for their own good and for their own future that is why they lack the motivation and improper knowledge needed for successful preparation. Because a student does not quite realize why Red Hat Certified Engineer (RHCE) exam for Red Hat Enterprise Linux 8 Exam is so important he/she may feel under tremendous pressure and discomfort while studying which may result in high levels of stress. That is why it is important to know how to reduce the stress of RedHat EX294 exam with EX294 Dumps Pdf.

First of all, you have to choose the proper knowledge for your goals. That includes going on to the desired platform and having the good opportunity to acquire the much-needed knowledge. Of course, some would say that it is impossible for all candidates to attend the most prominent platforms because not all can pay for them. Well, this can be set aside because going to famous EX294 Exam preparation platforms will not reduce the levels of a candidate's stress.

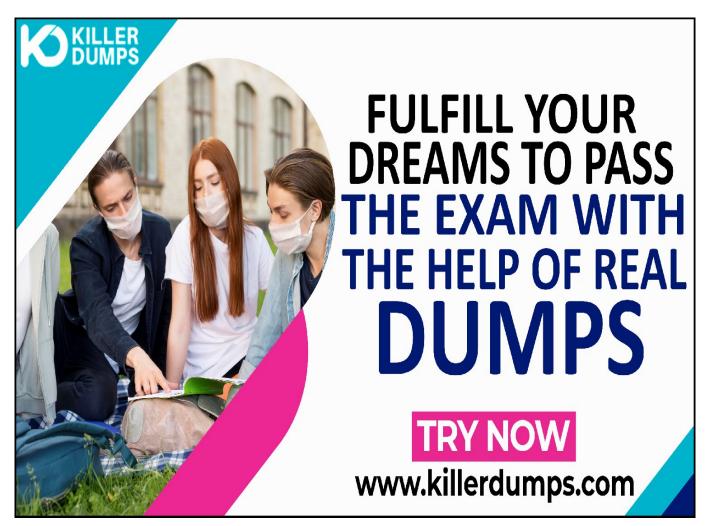

KillerDumps provides the complete solution for the reduction of EX294 exam topics stress. It provides 3 formats of EX294 Dumps Pdf that specially designed for quick learning and instant success for the Red Hat Certified Engineer (RHCE) exam for Red Hat Enterprise Linux 8 Exam without any barricades.

### RedHat EX294 Practice Test Software - Prepare You Exam In Real Exam Environment

This EX294 Practice Test Software is a useful tool for the memorization of the questions. This EX294 Practice Test Software is changing the orientation of the question every time so candidates prepare for the exact answer instead of cramming. Our EX294 Practice Test Software is designed by global RedHat experts and professionals for the assessment of a prepared person. But if a candidate is at beginner level and has no idea even how to start preparation then this tool is very useful for them as well. You can also download our EX294 practice test "Free Demo".

## Try Free Now: <u>https://www.killerdumps.com/redhat-ex294-braindump</u> <u>s</u>

### **Stunning features Of RedHat EX294 Practice Test Software:**

- This is window-based [EXAM\_CODE] practice test software
- Practice the [EXAM\_CODE] exam questions repeatedly but in an irregular way
- 100% real-time Red Hat Certified Engineer (RHCE) exam for Red Hat Enterprise Linux 8 Exam exam environment
- Self-assessment with [EXAM\_CODE] practice test software
- Secure authentication about EX294 exam preparation
- Strengthen the Red Hat Certified Engineer (RHCE) exam for Red Hat Enterprise Linux 8 Exam preparation and highlights the weak points

### **RedHat EX294 PDF Format - For Instant Access**

The EX294 Dumps PDF file contains all the EX294 Exam Questions. This EX294 book pdf format is very helpful for a candidate who has a difficult daily routine. So he/she just open the EX294 exam dumps pdf file and starts their preparation anywhere at any time. A EX294 Dumps PDF file is compatible with all types of OS. You can also able to get EX294 book pdf free download through as a demo.

### **RedHat EX294 Web-Based Practice Test - Prepare Your Exam Easily Anywhere**

This is a RedHat EX294 Web-Based Practice Test Software. This practice environment is helpful for "Time" practicing. If a candidate thinks that he/she is prepared for the exams then they can assess their preparation either they can solve the EX294 exam questions and answers in the given time or not. Sometimes it becomes harder to EX294 exam pattern and the time to solve the exam questions in a given time this format will teach you how to cover all the exam questions in a given time. At the end of the mock test attempt, results pop out through which candidates can evaluate their preparation.

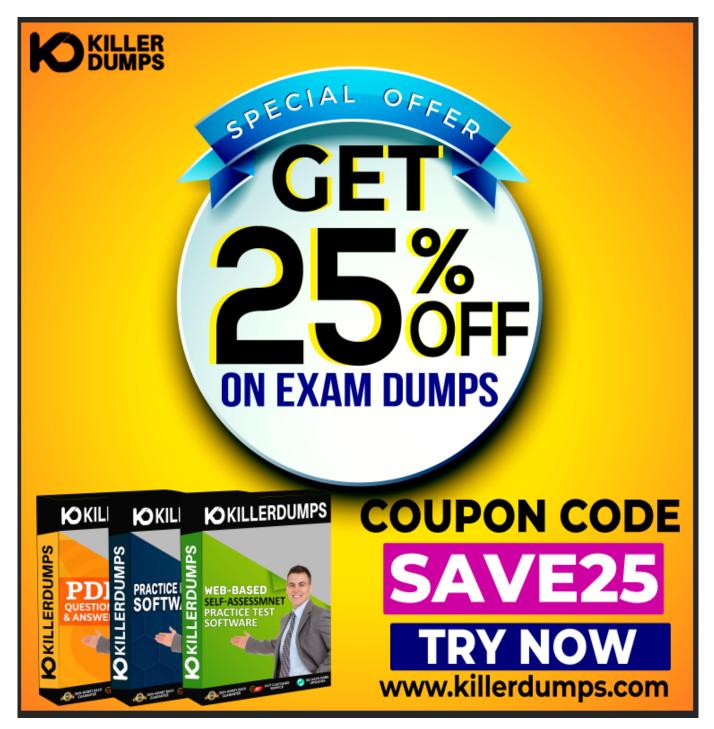

Enjoy the free updates and Discounts offers @ EX294 Dumps

## Pdf

KillerDumps builds a relationship with clients by providing 90 days of free updates on EX294 exam questions. You can also download an EX294 exam dumps "Free Demo" EX294 exam questions free to check its reliability. With a demo, a candidate can check its worthiness. Wait one more great news is "Discounts"! There are amazing discount offers for the RedHat EX294 exam questions. Right now you can enjoy your discount by using coupon SAVE25 and just go and download your EX294 dumps Pdf.

With all these amazing features KillerDumps is a perfect platform for candidates who are looking to practice for the EX294 Exam Questions. It not only provides the best strategies but also provides preparation and practice environments for each candidate according to their ease.

#### **Question No. 1**

Create a file in /home/sandy/ansible/ called report.yml. Using this playbook, get a file called report.txt (make it look exactly as below). Copy this file over to all remote hosts at /root/report.txt. Then edit the lines in the file to provide the real information of the hosts. If a disk does not exist then write NONE.

report.txt

| HOST=inventory hostname   |
|---------------------------|
| MEMORY=total memory in mb |
| BIOS=bios version         |
| VDA_DISK_SIZE=disk size   |
| VDB_DISK_SIZE=disk size   |

• A. Solution as:

×

• **B.** Solution as:

×

×

#### Answer: B

#### **Question No. 2**

Install and configure ansible

User sandy has been created on your control node with the appropriate permissions already, do not change or modify ssh keys. Install the necessary packages to run ansible on the control node. Configure ansible.cfg to be in folder /home/sandy/ansible/ansible.cfg and configure to access remote machines via the sandy user. All roles should be in the path /home/sandy/ansible/roles. The inventory path should be in /home/sandy/ansible/invenlory.

You will have access to 5 nodes.

#### node3.example.com

Configure these nodes to be in an inventory file where node I is a member of group dev. nodc2 is a member of group test, node3 is a member of group proxy, nodc4 and node 5 are members of group prod. Also, prod is a member of group webservers.

- A. In/home/sandy/ansible/ansible.cfg [defaults] inventory=/home/sandy/ansible/inventory roles\_path=/home/sandy/ansible/roles remote\_user= sandy host\_key\_checking=false [privilegeescalation] become=true become\_user=root become\_ask\_pass=false In /home/sandy/ansible/inventory [dev] node 1 .example.com [test] node2.example.com node4.example.com node5 .example.com [webservers:children] prod
- B. In/home/sandy/ansible/ansible.cfg [defaults] inventory=/home/sandy/ansible/inventory

roles\_path=/home/sandy/ansible/roles remote\_user= sandy host\_key\_checking=false [privilegeescalation] become=true become\_user=root become\_method=sudo become\_ask\_pass=false In /home/sandy/ansible/inventory [dev] node 1 .example.com [test] node2.example.com [proxy] node3 .example.com [prod] node4.example.com node5 .example.com [webservers:children] prod

#### Answer: B

#### **Question No. 3**

Create a playbook that changes the default target on all nodes to multi-user target. Do this in playbook file called target.yml in /home/sandy/ansible

- A. name: change default target hosts: all tasks: name: change target file: src: /usr/lib/systemd/system/multi-user.target dest: /etc/systemd/system/default.target state: link
- **B.** name: change default target hosts: all name: change target file: src: /usr/lib/systemd/system/multi-user.target dest: /etc/systemd/system/default.target state: link

#### Answer: A

#### **Question No. 4**

Create a playbook /home/bob /ansible/motd.yml that runs on all inventory hosts and docs the following: The playbook should replace any existing content of/etc/motd in the following text. Use ansible facts to display the FQDN of each host

On hosts in the dev host group the line should be "Welcome to Dev Server FQDN".

On hosts in the webserver host group the line should be "Welcome to Apache Server FQDN".

On hosts in the database host group the line should be "Welcome to MySQL Server FQDN".

• A. /home/sandy/ansible/apache.yml

×

/home/sandy/ansible/roles/sample-apache/tasks/main.yml

• **B.** /home/sandy/ansible/apache.yml

×

/home/sandy/ansible/roles/sample-apache/tasks/main.yml

#### Answer: B

#### Question No. 5

Create an empty encrypted file called myvault.yml in /home/sandy/ansible and set the password to notsafepw. Rekey the password to iwejfj2331.

- A. ansible-vault create myvault.yml Create new password: notsafepw Confirm password: notsafepw ansible-vault rekey myvault.yml Current password: notsafepw New password: iwejfj2331 Confirm password: iwejfj2221
- **B.** ansible-vault create myvault.yml Create new password: notsafepw Confirm password: notsafepw ansible-vault rekey myvault.yml Current password: notsafepw New password:

iwejfj2221 Confirm password: iwejfj2221

Answer: B